### *Quick Reference Card*

## **Register for Employee Reimbursements and Locate Employee Personnel Number**

An employee must have a travel vendor number (8nnnn) in order to receive reimbursements. Any employee seeking non-travel reimbursement (by PRD) who has not previously completed travel reimbursement on SAP's TRIP system must first register for a vendor number by using the University's standard Vendor Form. The employee completes the top portion only of the form, signs, and returns to the Purchasing Division as indicated. Registration requires knowledge of the employee's Personnel Number, also known as the "PERNER". The PERNER can be found by the departmental or unit Business Officer within SAP or by the employee through their *my*UK Employee Self-Service (ESS) tab. An employee's SSN or UK ID number cannot be used in lieu of the PERNER.

The form is located on the Purchasing Division [website.](http://www.uky.edu/Purchasing/docs/employeepernerform.pdf) Reimbursements are deposited directly into the employee's personal banking account.

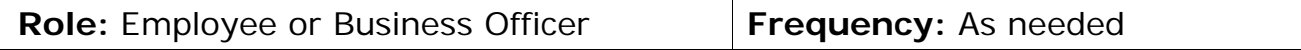

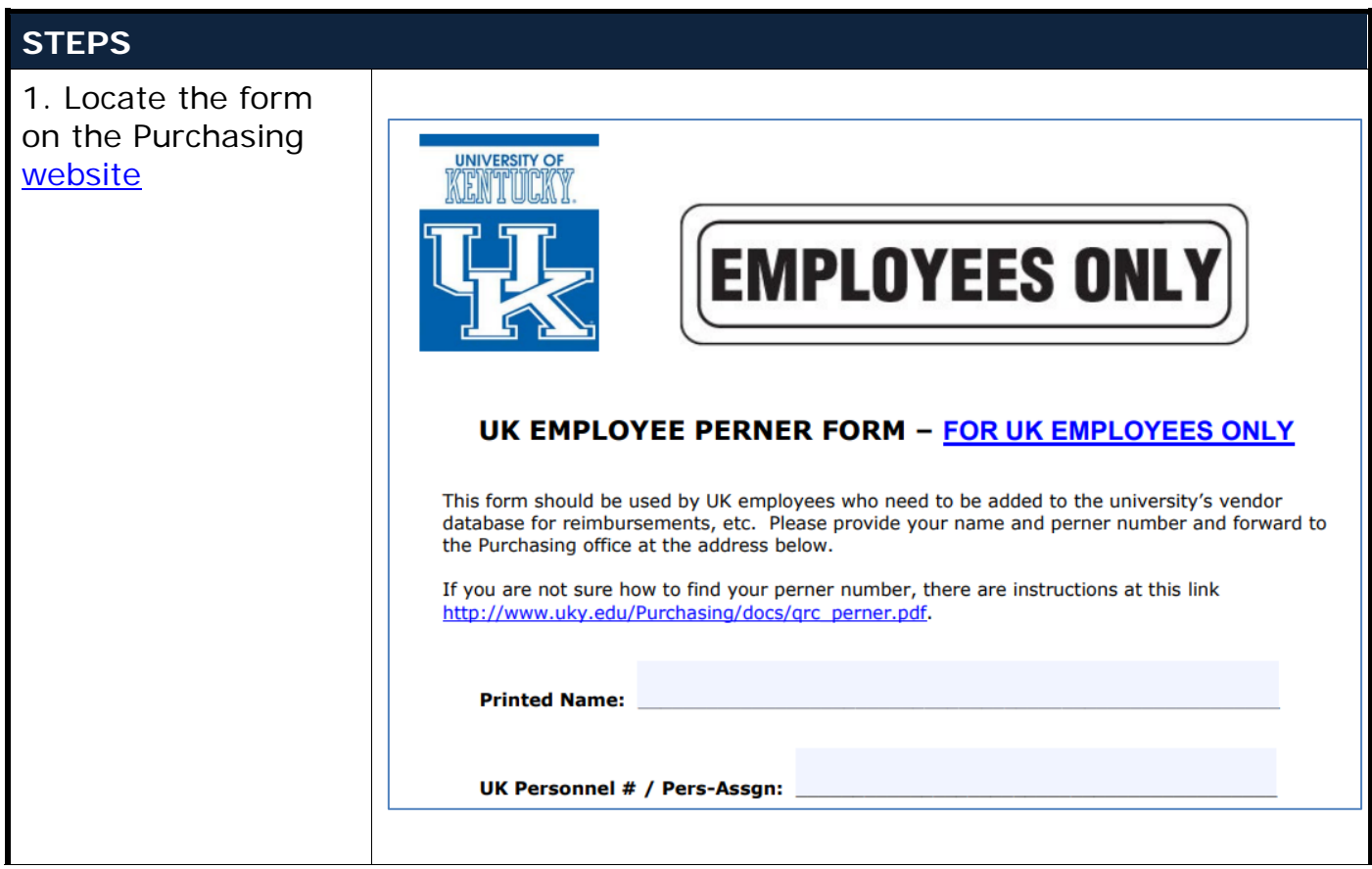

### *Quick Reference Card*

# **Register for Employee Reimbursements and Locate Employee Personnel Number**

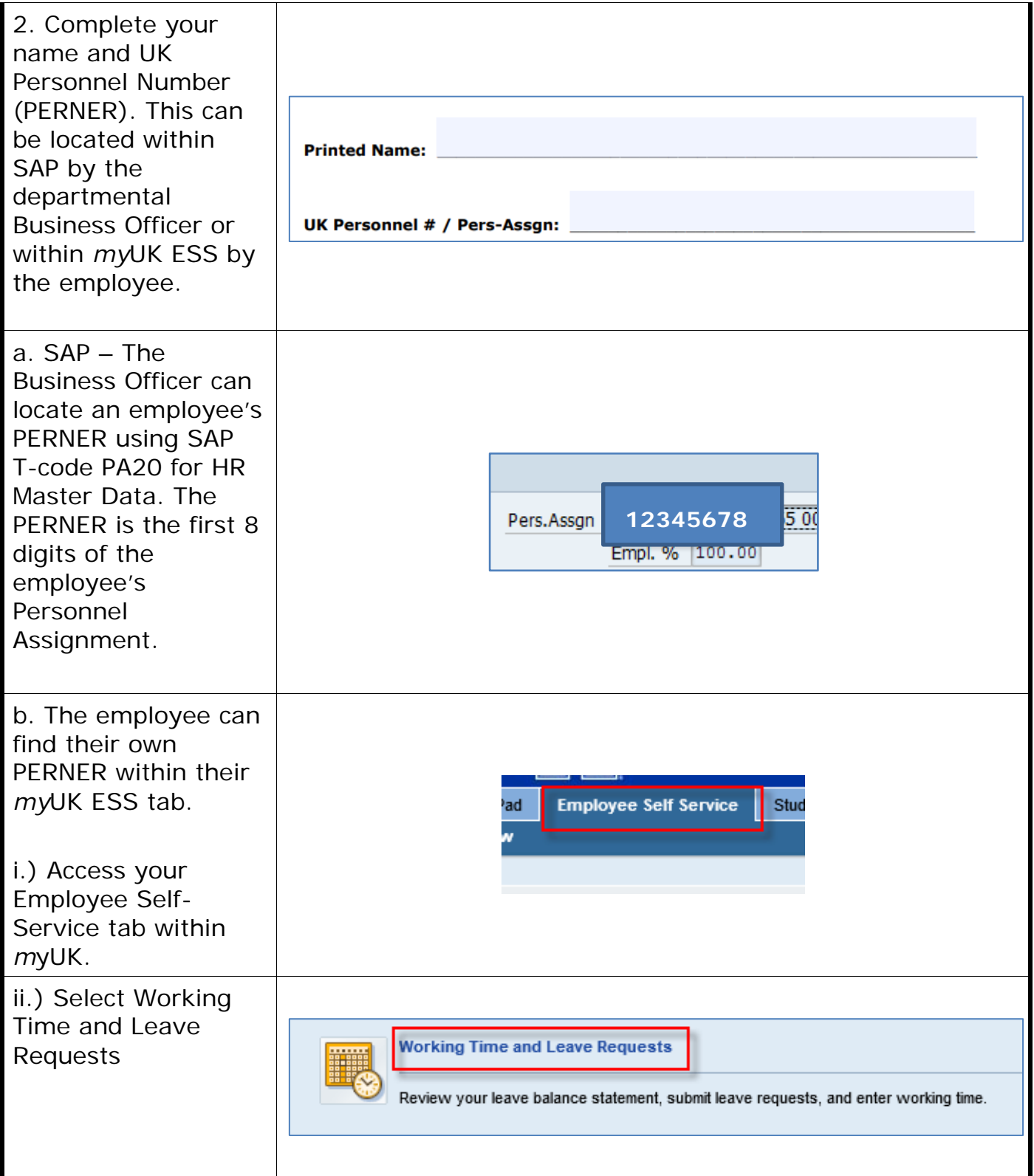

### *Quick Reference Card*

## **Register for Employee Reimbursements and Locate Employee Personnel Number**

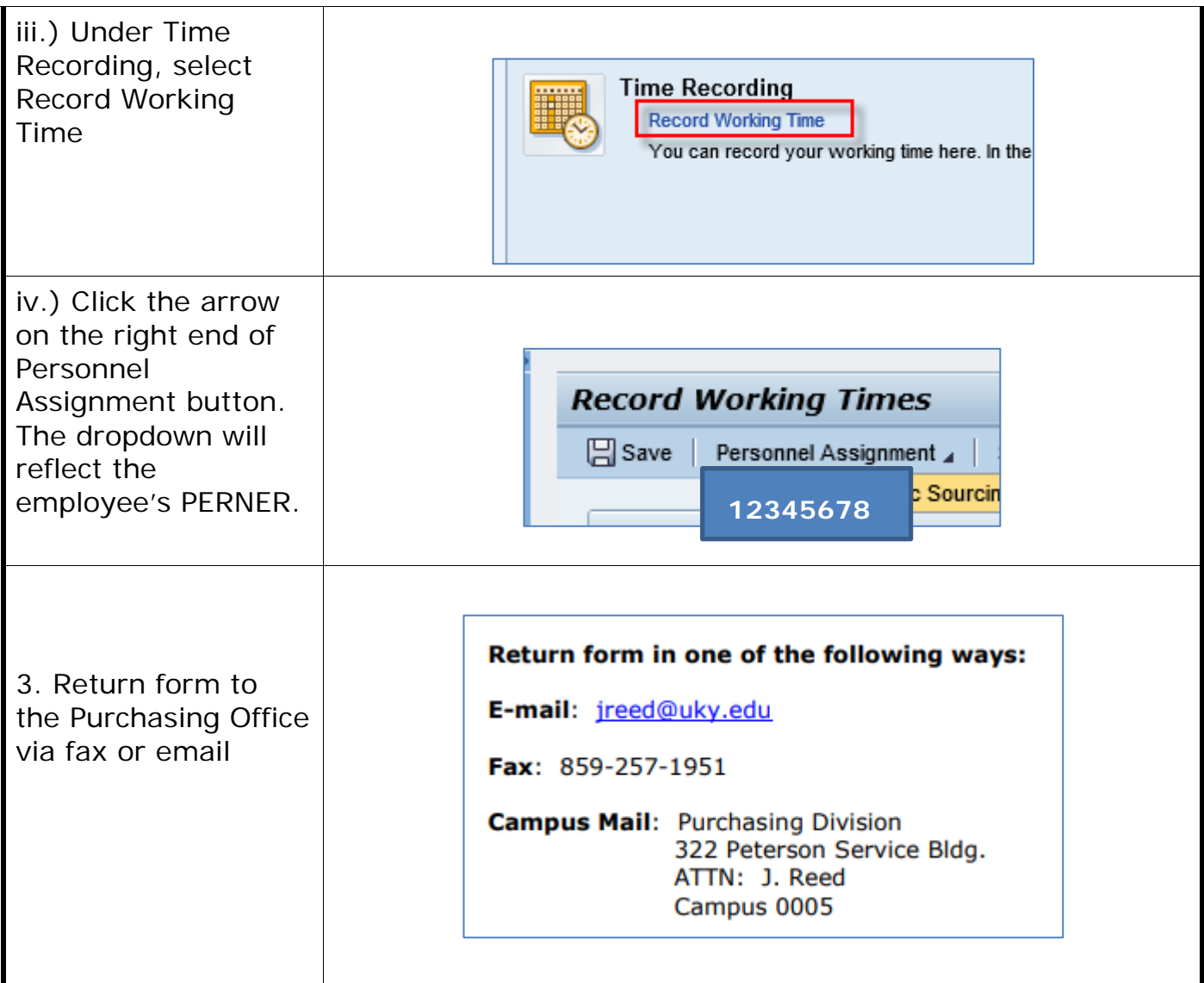